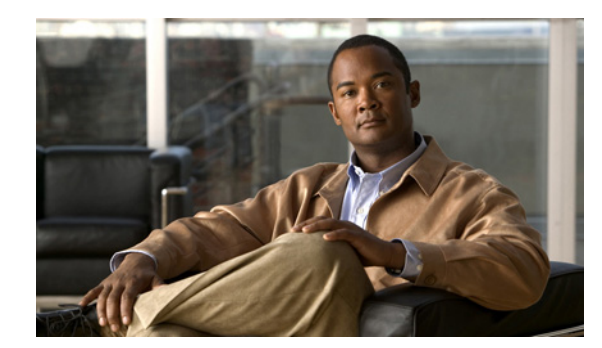

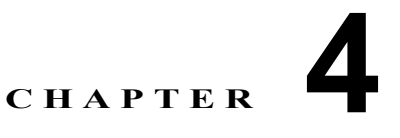

# 権限とユーザ グループ

Cisco Unified Communications Manager の管理機能では、権限とユーザ グループを使用して、さまざ まなレベルの特権(アクセス)を提供します。この手法により、選択されたユーザ グループに必要な 特権だけを与えることが可能になり、特定ユーザ グループ内のユーザが実行できる設定機能を制限し ます。

権限とユーザ グループについて、次のトピックで説明します。

- **•** [「概要」\(](#page-0-0)P.4-1)
- **•** [「権限」\(](#page-1-0)P.4-2)
- **•** 「ユーザ [グループ」\(](#page-11-0)P.4-12)
- **•** [「アクセス](#page-12-0) ログ」(P.4-13)
- **•** [「エンタープライズ](#page-12-1) パラメータ」(P.4-13)
- **•** 「カスタムのヘルプ [デスク権限およびカスタムのヘルプ](#page-12-2) デスク ユーザ グループの作成例」 ([P.4-13](#page-12-2))
- **•** [「参考情報」\(](#page-14-0)P.4-15)

#### 関連項目

- **•** 『*Cisco Unified Communications Manager* アドミニストレーション ガイド』の「権限の設定」
- **•** 『*Cisco Unified Communications Manager* アドミニストレーション ガイド』の「ユーザ グループ の設定」

## <span id="page-0-0"></span>概要

 $\Gamma$ 

権限とユーザ グループにより、Cisco Unified Communications Manager の管理ページおよびその他の アプリケーションに複数レベルのセキュリティが提供されます。このシステムでは、Cisco Unified Communications Manager の管理ページおよびその他のアプリケーションから利用可能なリソースが、 いくつかの権限にグループ化されます。各アプリケーションには、標準の事前定義権限が付属していま す。各アプリケーションでは、Cisco Unified Communications Manager の管理ページ用に独自のアク セス特権が定義されます。

管理者は、アプリケーションに権限を追加設定できます。一部のアプリケーションでは、権限にアプリ ケーションを構成するリソースのリストが含まれています。管理者は、権限を構成するリソースごとに アクセス特権を定義します。Cisco Unified Communications Manager の管理アプリケーションの場合、 アクセス特権は *read* と *update* です。その他のアプリケーションでは、独自のアクセス特権が指定され ます。

ן

Cisco Unified Communications Manager では管理者がユーザ グループ、権限、およびリソースを管理 できるため、特定のユーザ グループまたは権限が変更されないままであるという保証も、管理者が事 前定義されたユーザ グループまたは権限を使用するという保証もありません。

## <span id="page-1-0"></span>権限

権限

このシステムでは、Cisco Unified Communications Manager の管理ページおよびその他のアプリケー ションから利用可能なリソースが、いくつかの権限にグループ化されます。権限には、Cisco Unified Communications Manager の管理など、アプリケーションのリソースの集合が含まれます。権限には、 次の種類があります。

- **•** カスタム権限:Cisco Unified Communications Manager のインストール後に Cisco Unified Communications Manager の管理で設定する管理者定義の権限です。ヘルプ デスク権限などがあり ます(カスタムのヘルプ デスク権限およびヘルプ デスク ユーザ グループの作成方法の例について は、「カスタムのヘルプ [デスク権限およびカスタムのヘルプ](#page-12-2) デスク ユーザ グループの作成例」 ([P.4-13](#page-12-2))を参照してください)。
- **•** 標準権限:Cisco Unified Communications Manager をインストールすると自動的に作成されるデ フォルトの権限です。標準権限は変更または削除できませんが、コピーすることで、カスタム権限 を作成できます。コピーした標準権限は、必要に応じて変更できます(標準権限、および標準権限 によって提供される特権とリソースのリストについては、表 [4-1](#page-2-0) を参照してください)。

各権限にはリソースのグループが含まれており、それらの各リソースには特権が割り当てられていま す。Cisco Unified Communications Manager の管理など、グラフィカル ユーザ インターフェイスのあ るアプリケーションでは、ほとんどの場合、特定のウィンドウ、または関連するウィンドウのグループ でのデータの表示または更新などのタスクの実行が、特権によって許可されます。このようなウィンド ウは、[ 権限の設定 (Role Configuration)] ウィンドウでリソースとして定義されます。たとえば、 Standard CCM Feature Management 権限では、Cisco Unified Communications Manager の管理の [ メッ セージ受信の設定 (Message Waiting Configuration)] ウィンドウで、メッセージ受信を表示および設定 できます。Cisco Unified Communications Manager の管理に関連付けられている各権限では、指定され ている特権によって、各リソース(ウィンドウ)に対する特定のレベルのアクセスが許可されます。た とえば、特権によって、Cisco Unified Communications Manager の管理における次のアクセスが指定さ れます。

- **•** 読み取り:ユーザ グループ内のユーザに対して、(リソースとして定義された)特定のウィンドウ におけるデータの表示を許可します。ただし、ユーザは、ウィンドウ内のデータを変更できませ ん。[ 挿入 (Insert)]、[ 削除 (Delete)]、[ 更新 (Update)]、[ リセット (Reset)] などのボタンは表示さ れません。
- **•** 更新:ユーザ グループ内のユーザに対して、(権限のリソースとして定義された)特定のウィンド ウにおけるデータの表示および変更を許可します。更新特権を持つユーザは、挿入、削除、更新、 リセットなどの操作を実行できます。

CTI アプリケーションなどのその他のアプリケーションでは、アプリケーション独自のアクセス特権が 指定され、読み取り特権や更新特権、または一般的なリソースのリスト(ほとんどの場合は設定ウィン ドウ)は使用されません。たとえば、Standard CTI Allow Call Recording 権限では、CTI デバイスまた は CTI アプリケーションにおけるコールの録音が許可され、Standard EM Authentication Proxy Rights 権限では、Cisco エクステンション モビリティを操作するアプリケーション ユーザの Cisco エクステ ンション モビリティ認証権限が管理されます。

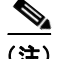

(注) Standard CCM Admin Users 権限を持つユーザは、Cisco Unified Communications Manager の管理ペー ジのユーザ インターフェイスにアクセスできます。この権限は、すべての管理タスクの基本権限であ り、認証権限として働きます。Cisco Unified Communications Manager の管理ページでは、この権限 は Cisco Unified Communications Manager の管理ページにログインするために必要な権限として定義 されています。

Standard CCM Admin Users 権限には、Cisco Unified Communications Manager の管理ページにログイ ンする以上の権限はありません。ユーザから管理可能な Cisco Unified Communications Manager の管 理ページの部分を定義するためには、管理者が別の許可権限を追加する必要があります。Standard CCMADMIN Administration 権限を使用すると、Cisco Unified Communications Manager の管理ペー ジのすべてで、アクセスと変更を行うことができます。

(注) Standard CCM Admin Users 権限だけを持つユーザは、Cisco Unified Communications Manager の管理 ページにアクセスできますが、変更はできません。Standard CCMADMIN Administration 権限だけを 持つユーザは、変更することはできますが、Cisco Unified Communications Manager の管理ページへ のエントリを認証できません。

したがって、ユーザは、Cisco Unified Communications Manager の管理ページにアクセスするための Standard CCM Admin Users 権限と、システムを管理するためのそれ以外の権限を少なくとも 1 つ持っ ている必要があります。

表 [4-1](#page-2-0) に、標準権限、権限がサポートするアプリケーション、権限の特権(リソース)、標準権限に自 動的に関連付けられる標準ユーザ グループを示します。

注意 権限でサポートされている特権は、[権限の設定(Role Configuration)] ウィンドウでチェックボッ クスがオンになっています。標準権限の設定は変更できませんが、標準権限をコピーしてカスタム 権限を設定すると、必要に応じて設定を変更できます。

#### <span id="page-2-0"></span>表 **4-1** 標準権限と特権

 $\mathbf{r}$ 

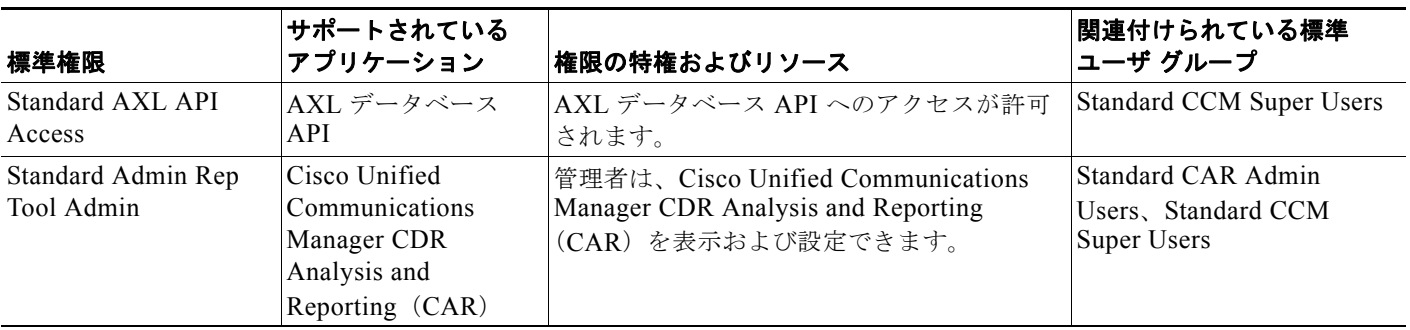

#### Standard Audit Log Administration Cisco Unified サービ スアビリティ 管理者は、監査ログ機能で次のタスクを実行 できます。 **•** Cisco Unified サービスアビリティの [Audit Log Configuration] ウィンドウで の監査ログの表示および設定 **•** Cisco Unified サービスアビリティでの トレースの表示と設定、および Real-Time Monitoring Tool での監査ロ グ機能のトレースの収集 **•** Cisco Unified サービスアビリティでの Cisco Audit Event Service の表示、開始 または停止 **•** RTMT での関連するアラートの表示と 更新 Standard Audit Users Standard CCM Admin Users Cisco Unified Communications Manager の管理 Cisco Unified Communications Manager の 管理へのログイン権限が付与されます。 Standard CCM Admin Users、Standard CCM Gateway Administration、 Standard CCM Phone Administration、Standard CCM Read Only、Standard CCM Server Monitoring、 Standard CCM Super Users、 Standard CCM Server Maintenance、Standard Packet Sniffer Users Standard CCM End Users Cisco Unified CM の ユーザ オプション Cisco Unified CM のユーザ オプションへの エンド ユーザ ログイン権限が付与されます。 ヒント ユーザを設定した後、そのユーザを Standard CCM End Users ユーザ グ ループに追加してください ([ユーザ 管理 (User Management)] > [ ユーザ グループ (User Group)])。このグ ループにユーザを追加しないと、 ユーザは Cisco Unified CM のユーザ オプションを表示および更新できま Standard CCM End Users 標準権限 サポートされている アプリケーション 権限の特権およびリソース 関連付けられている標準 ユーザ グループ

せん。

 $\Gamma$ 

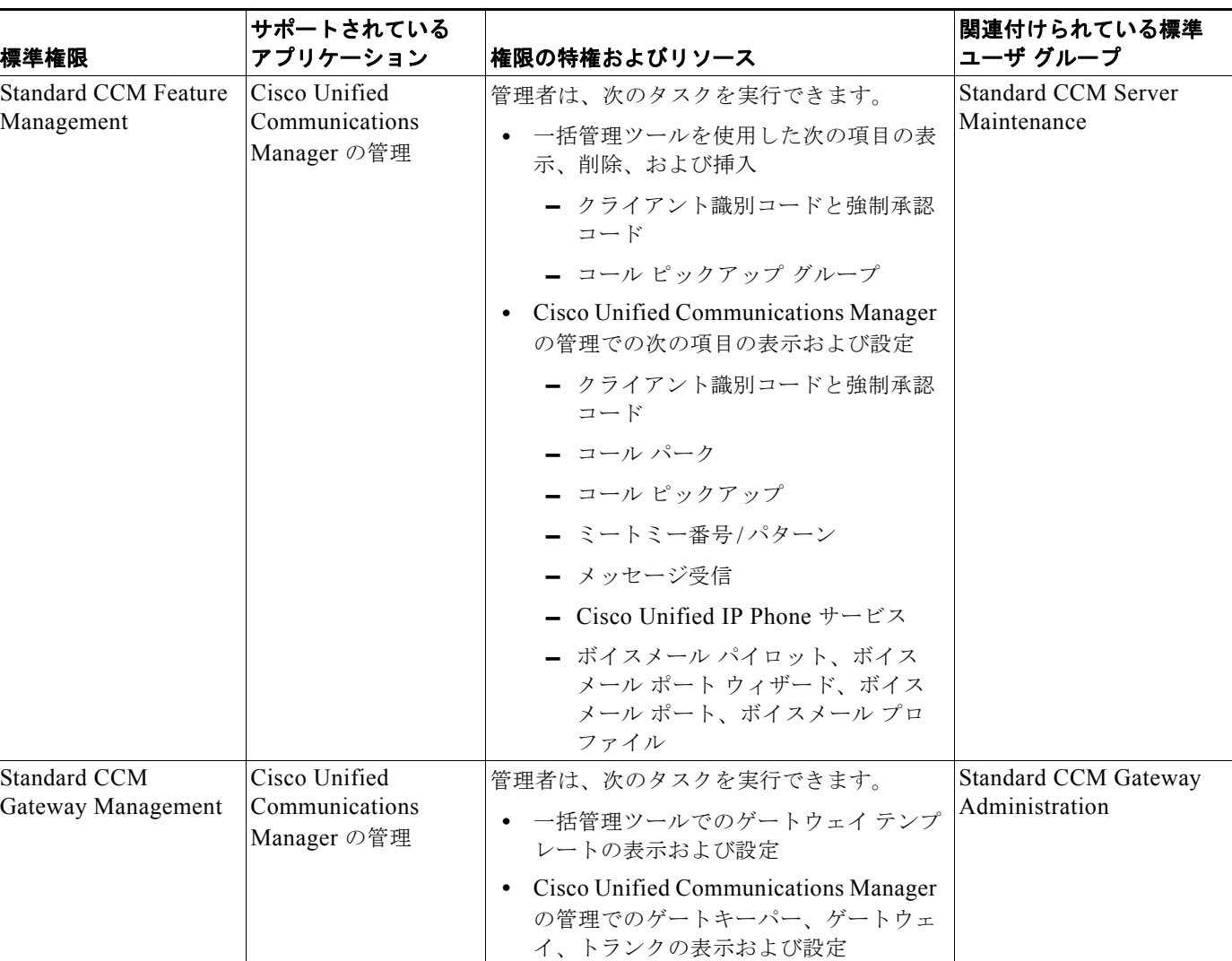

ן

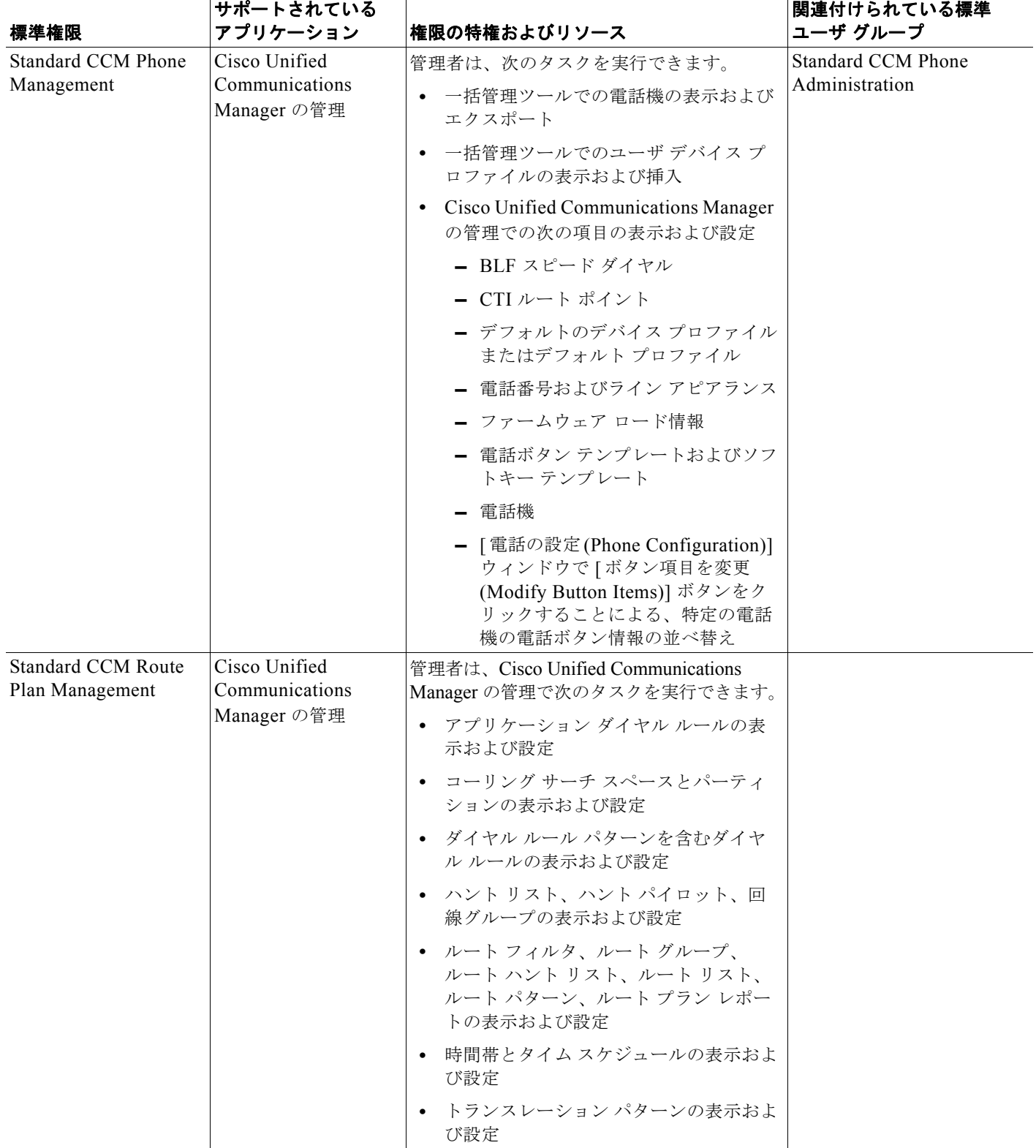

 $\overline{\mathsf{I}}$ 

### 表 **4-1** 標準権限と特権 (続き)

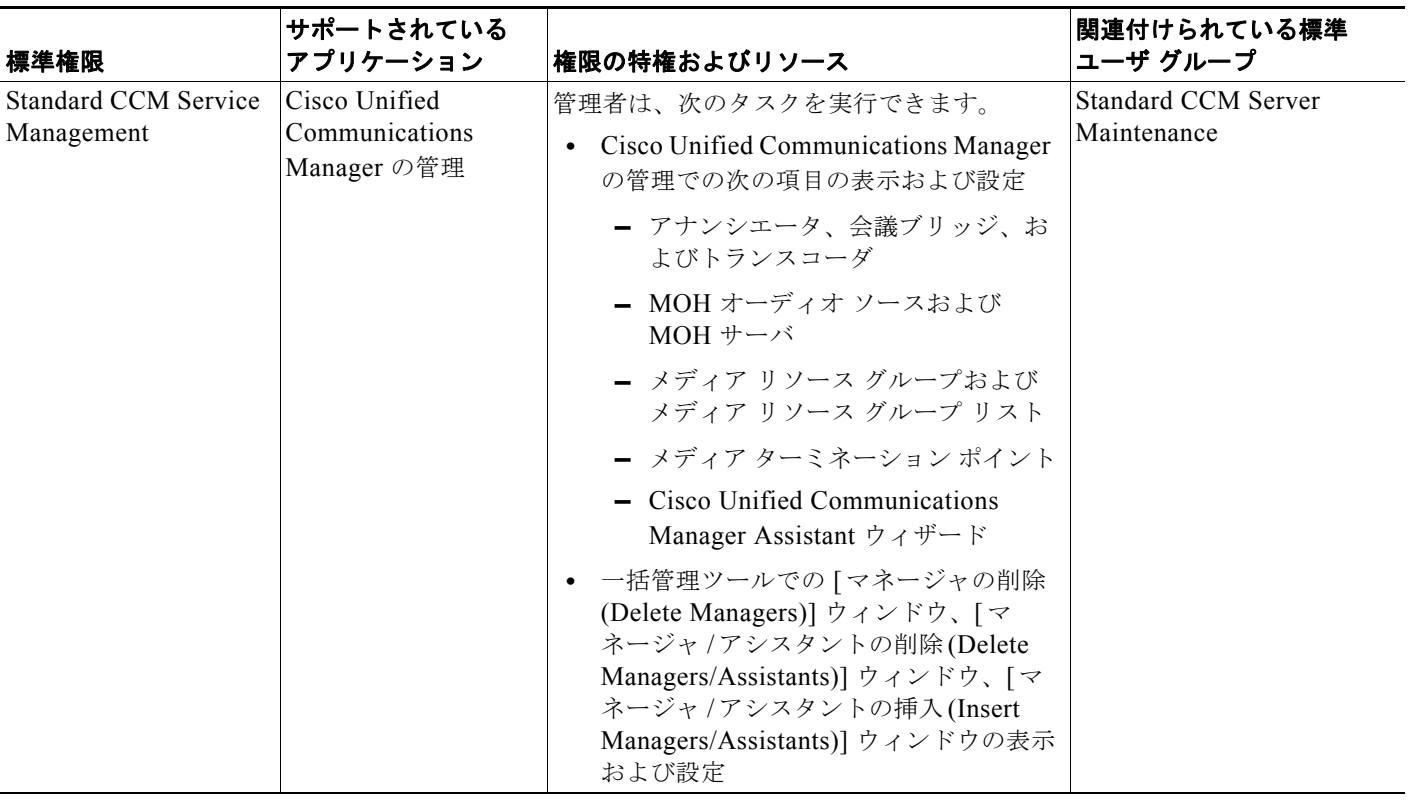

■ 権限 ■

 $\mathsf I$ 

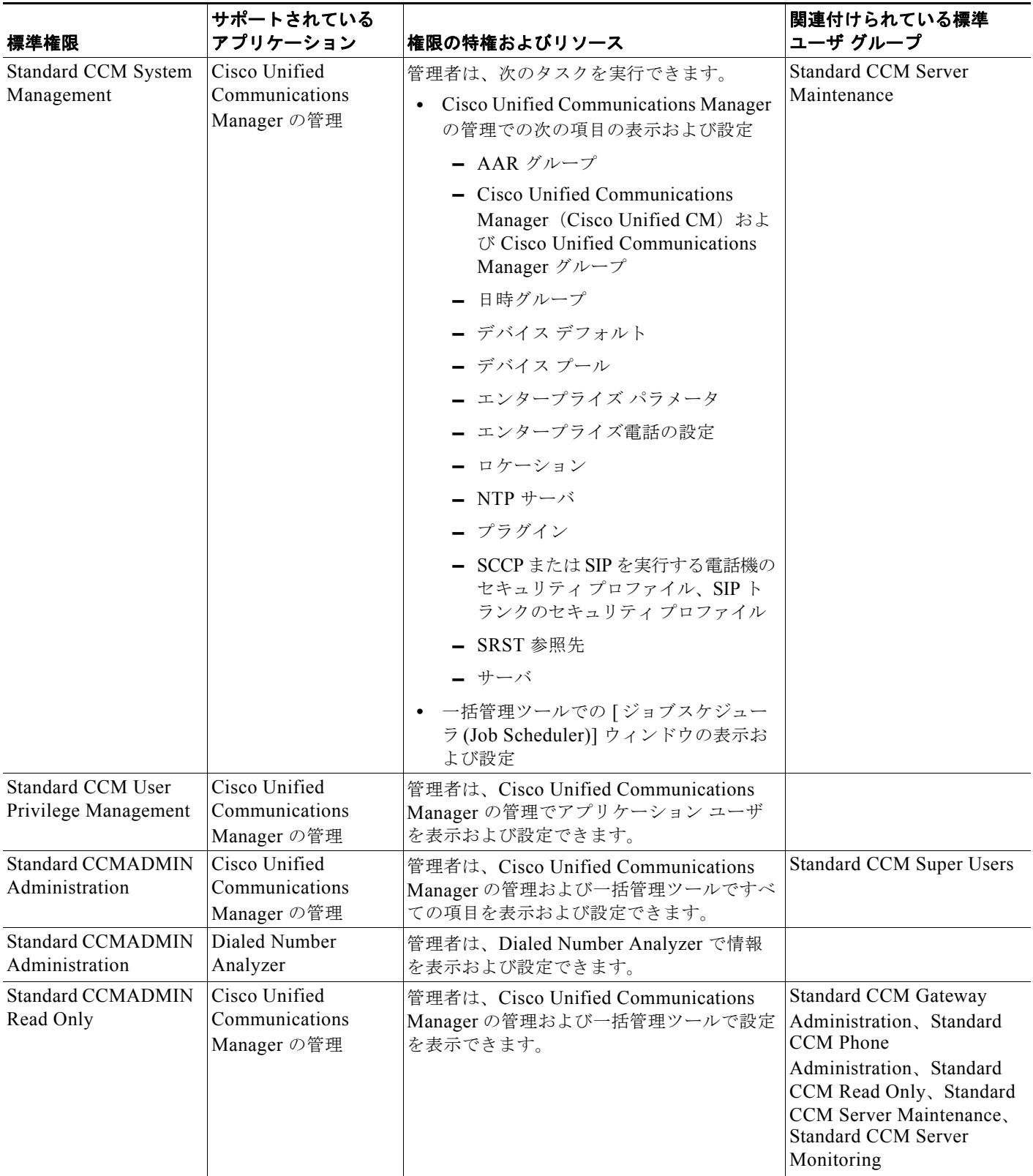

 $\overline{\mathsf{I}}$ 

## 表 **4-1** 標準権限と特権 (続き)

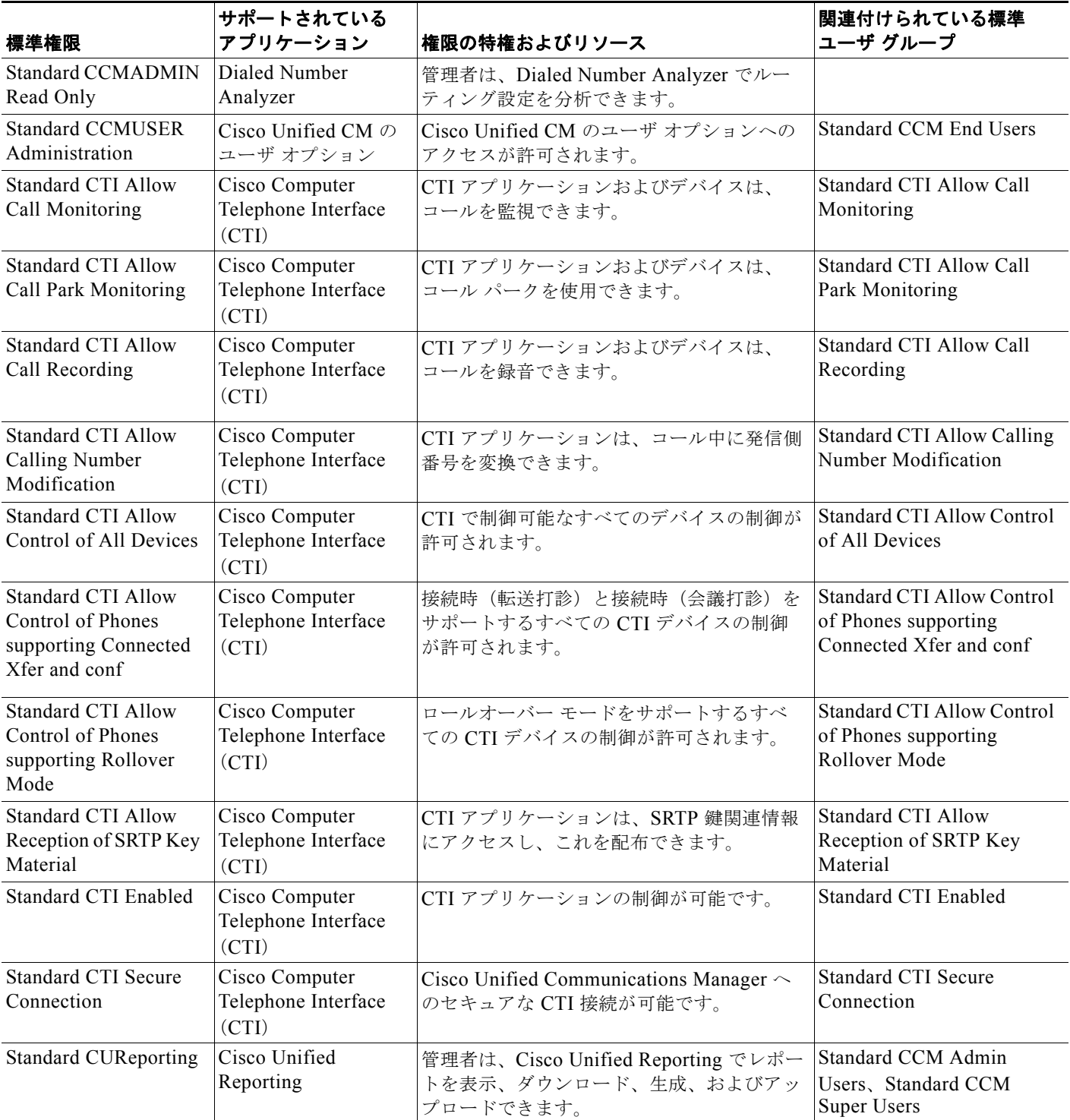

■ 権限 ■

 $\mathsf I$ 

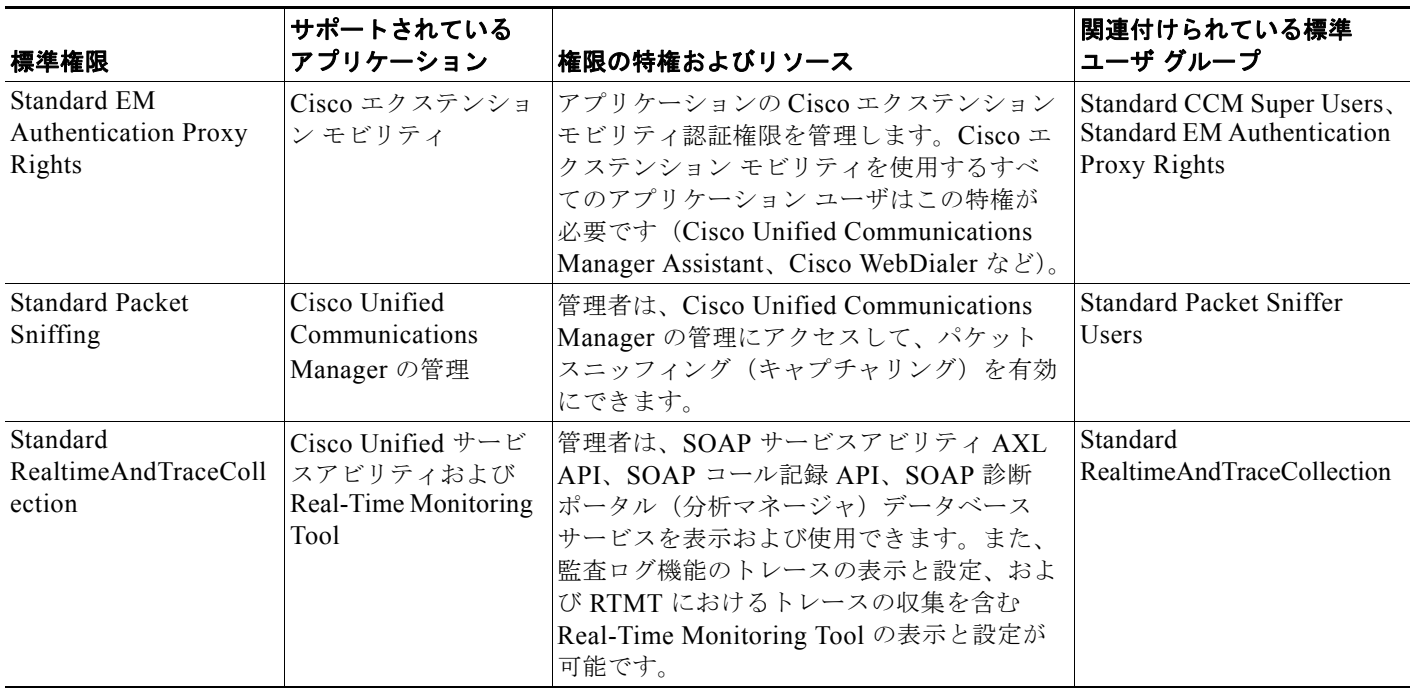

 $\Gamma$ 

### 表 **4-1** 標準権限と特権 (続き)

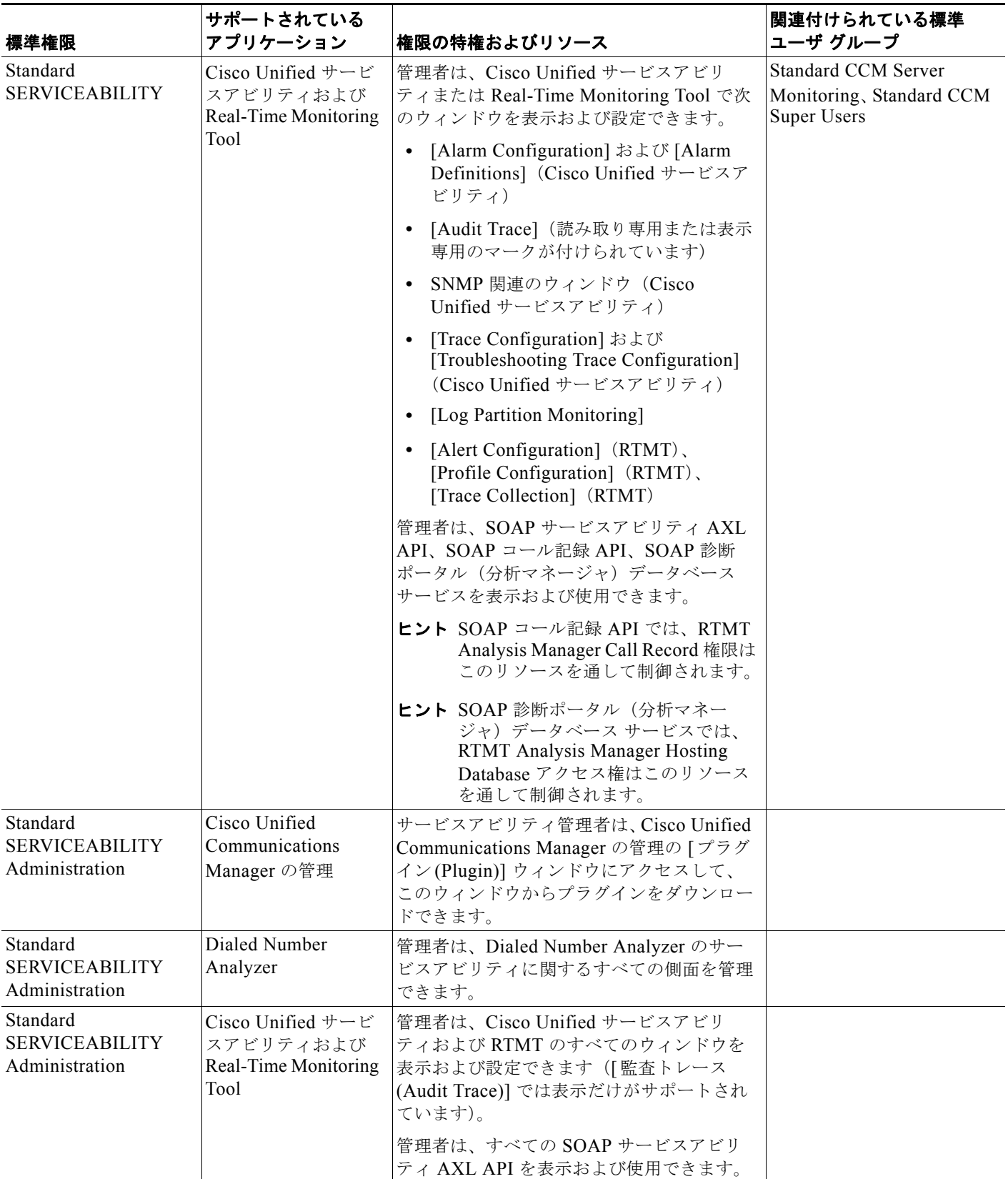

権限

Ι

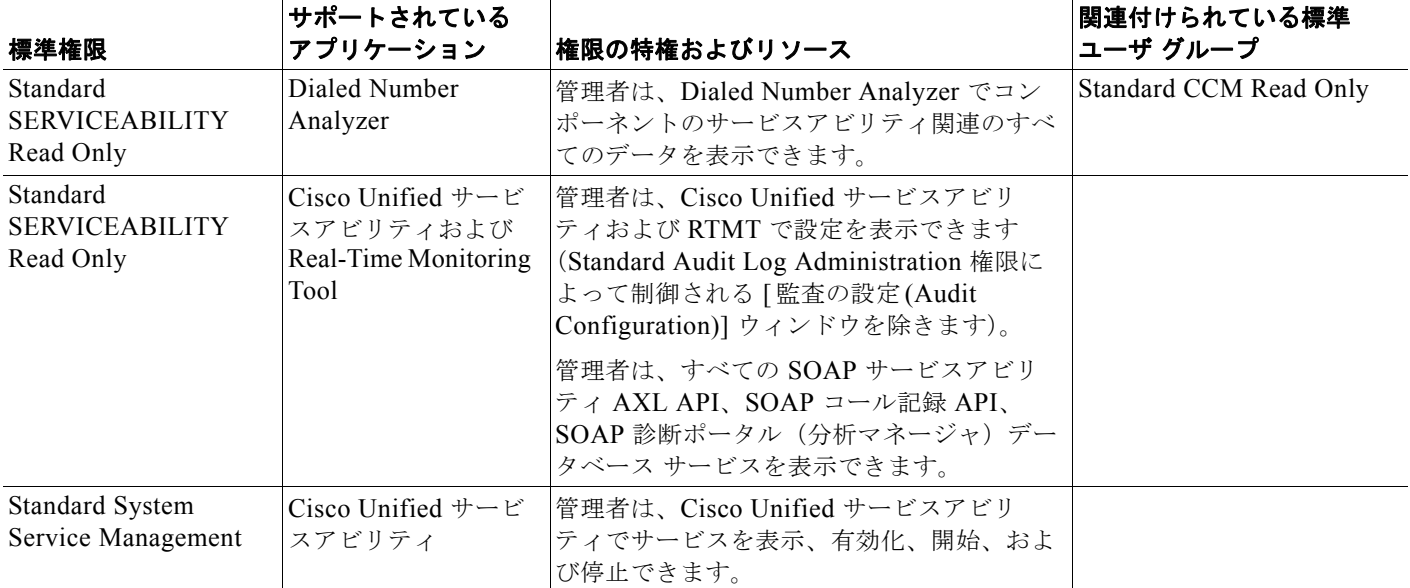

#### 表 **4-1** 標準権限と特権 (続き)

## <span id="page-11-0"></span>ユーザ グループ

カスタム権限を設定した後、ユーザ グループを設定できます。ユーザ グループは、権限の共通リスト をグループ内のメンバーに割り当てることを目的としてグループ化された Cisco Unified Communications Manager アプリケーション ユーザおよびエンド ユーザの集合です。標準ユーザ グ ループは、標準権限と同様にインストール時に作成され、削除できません。標準ユーザ グループでの アプリケーション ユーザまたはエンド ユーザの追加や削除だけを行うことができます。

Cisco Unified Communications Manager の管理ページの標準ユーザ グループでは、さまざまな機能に 対する権限の事前定義されたセットが提供されます。管理者は、ユーザ グループおよび権限を管理し て、システム ユーザのアクセス レベル(したがって、セキュリティ レベル)を制御できます。

あらかじめ定義されたさまざまな名前のユーザ グループがありますが、インストール時にはどのグ ループにもメンバーが割り当てられません。Cisco Unified Communications Manager スーパーユーザ、 またはユーザ グループ設定にアクセスできるユーザは、そのグループにユーザを追加する必要があり ます。スーパーユーザ、またはユーザ グループ設定にアクセスできるユーザは、必要に応じて追加の 名前付きユーザ グループを設定することができます。

(注) Standard CCM Super Users ユーザ グループは、すべての名前付き権限に対するフル アクセス権限を常 に持つ名前付きユーザ グループを表しています。このユーザ グループは削除できません。このグルー プに対してはユーザの追加および削除だけが可能です。

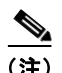

(注) CCMAdministrator は、常にスーパーユーザを表します。

一部のユーザ グループや権限には、管理者が認識しておく必要がある制限事項があります。たとえば、 アプリケーション ユーザとエンド ユーザの両方を追加することにより、Standard EM Authentication Proxy Rights ユーザ グループを変更できます。プロキシによる認証はアプリケーションが使用するた めのものであるため、このユーザ グループに追加されたエンド ユーザはプロキシで認証できません。

## <span id="page-12-0"></span>アクセス ログ

ログには、試みたアクセスおよび変更に関するファイル レポートが含まれます。つまり、Cisco Unified Communications Manager の管理は Cisco Unified Communications Manager の管理を使用して ディレクトリまたはデータベース コンポーネントにアクセスまたは変更を試みた記録を生成します。 変更記録には、ユーザ名、日付、時刻、変更に使用されたウィンドウ、および成功または失敗の更新状 況が含まれます。

## <span id="page-12-1"></span>エンタープライズ パラメータ

権限とユーザ グループは、Effective Access Privileges For Overlapping User Groups and Roles エン タープライズ パラメータを使用します。

#### **Effective Access Privileges for Overlapping User Groups and Roles**

Effective Access Privileges For Overlapping User Groups and Roles エンタープライズ パラメータは、 複数のユーザ グループに所属し競合する特権を持つユーザのアクセス レベルを決定します。

このエンタープライズ パラメータは次の値に設定することができます。

- **•** [Maximum]:有効な特権は、重複するすべてのユーザ グループで最大限の特権になる。
- **•** [Minimum]:有効な特権は、重複するすべてのユーザ グループで最小限の特権になる。

Effective Access Privileges For Overlapping User Groups and Roles エンタープライズ パラメータのデ フォルト値は [Maximum] です。

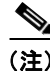

 $\mathbf I$ 

(注) このエンタープライズ パラメータは、Standard CCM Super Users グループのメンバーの特権に影響を 与えません。

## <span id="page-12-2"></span>カスタムのヘルプ デスク権限およびカスタムのヘルプ デス ク ユーザ グループの作成例

ある会社で、自社のヘルプ デスク担当者に対して、Cisco Unified Communications Manager の管理に おける電話機の追加、エンド ユーザの追加、ユーザ グループへのエンド ユーザの追加などの特定のタ スクを実行する特権を割り当てます。

次の例に示す手順を実行すると、ヘルプ デスク担当者が電話機の追加、エンド ユーザの追加、および Standard CCM End Users ユーザ グループへのエンド ユーザの追加を実行できるようになります。エン ド ユーザを Standard CCM End Users ユーザ グループに追加すると、エンド ユーザは Cisco Unified CM のユーザ オプションへのアクセスおよび更新が可能になります。

### 例:電話機の追加、エンド ユーザの追加、およびユーザ グループへのエンド ユーザの追加をヘルプ デスク担当者に許可する

- <span id="page-12-3"></span>ステップ **1** Cisco Unified Communications Manager の管理で、[ ユーザ管理 (User Management)] > [ 権限 (Role)] を選択します。
- ステップ **2** [ 新規追加 (Add New)] をクリックします。

Ι

- ステップ **3** [ アプリケーション (Application)] ドロップダウン リスト ボックスから、[Cisco Call Manager Administration(Cisco Call Manager Administration)] を選択して、[ 次へ (Next)] をクリックします。
- ステップ **4** [ 名前 (Name)] フィールドに、権限の名前を入力します。たとえば、ヘルプ デスクと入力します。
- ステップ **5** [ 説明 (Description)] フィールドに、簡単な説明を入力します。たとえば、電話機およびユーザの追加 と入力します。
- <span id="page-13-0"></span>ステップ **6** ヘルプ デスク担当者がタスクを実行する場所に応じて、次のいずれかを実行します。
	- **a.** ヘルプ デスク担当者が [ 電話の設定 (Phone Configuration)] ウィンドウで電話機を追加し、[ エン ドユーザの設定 (End User Configuration)] ウィンドウでエンド ユーザを追加する場合は、[ ユーザ に関する Web ページ (User web pages)] リソースおよび [ 電話に関する Web ページ (Phone web pages)] リソースで [ 読み取り (read)] および [ 更新 (update)] 特権のチェックボックスをオンにし て、[ 保存 (Save)] をクリックします。
		- **b.** ヘルプ デスク担当者が [ ユーザおよび電話の追加 (User and Phone Add)] ウィンドウで電話機と ユーザの両方を同時に追加する場合は、[ ユーザおよび電話の追加 (User and Phone Add)] リソース および [ ユーザに関する Web ページ (User web pages)] リソースで [ 読み取り (read)] および [ 更新 (update)] 特権のチェックボックスをオンにして、[ 保存 (Save)] をクリックします。
- ステップ **7** 次のタスクを実行して、ヘルプ デスク用のカスタム ユーザ グループを作成します。
	- **a.** Cisco Unified Communications Manager の管理で、[ ユーザ管理 (User Management)] > [ ユーザグ ループ (User Group)] を選択して、[ 新規追加 (Add New)] をクリックします。
	- **b.** カスタム ユーザ グループの名前を入力します。たとえば、ヘルプ デスクと入力します。
	- **c.** [ 関連リンク (Related Links)] ドロップダウン リスト ボックスから [ ユーザグループに権限を割り 当て (Assign Role to User Group)] を選択し、[ 移動 (Go)] をクリックします。
	- **d.** [ グループに権限を割り当て (Assign Role to Group)] ボタンをクリックします。
	- **e.** [ステップ](#page-13-0) 1 からステップ 6 で作成したカスタム権限 (この例では、ヘルプ デスク)のチェック ボックスをオンにします。さらに、Standard CCM Admin Users 権限のチェックボックスをオンに します。次に、[ 選択項目の追加 (Add Selected)] をクリックします。
	- **f.** [ ユーザグループの設定 (User Group Configuration)] ウィンドウの [ 権限の割り当て (Role Assignment)] ペインに権限が表示されていることを確認して、[ 保存 (Save)] をクリックします。

#### 次の作業

ヘルプ デスク担当者は、Cisco Unified Communications Manager の管理で、電話機の追加、ユーザの 追加、およびユーザ グループへのエンド ユーザの追加を実行できます。

- **•** [ 電話の設定 (Phone Configuration)] ウィンドウで電話機を追加するには、[ デバイス (Device)] > [ 電話 (Phone)] を選択します。また、[ エンドユーザの設定 (End User Configuration)] ウィンドウ でエンド ユーザを追加するには、[ ユーザ管理 (User Management)] > [ エンドユーザ (End User)] を選択します。
- **•** [ ユーザおよび電話の追加 (User and Phone Add)] ウィンドウで電話機とユーザの両方を同時に追加 するには、[ ユーザ管理 (User Management)] > [ ユーザおよび電話の追加 (User and Phone Add)] を 選択します。
- **•** エンド ユーザを Standard CCM End Users ユーザ グループに関連付けるには、[ ユーザ管理 (User Management)] > [ ユーザグループ (User Group)] を選択します。

## <span id="page-14-0"></span>参考情報

 $\overline{\phantom{a}}$ 

### 関連項目

- **•** 『*Cisco Unified Communications Manager* アドミニストレーション ガイド』の「権限の設定」
- **•** 『*Cisco Unified Communications Manager* アドミニストレーション ガイド』の「ユーザ グループ の設定」
- **•** 「アプリケーション ユーザとエンド ユーザ」(P.20-1)
- **•** 『*Cisco Unified Communications Manager* アドミニストレーション ガイド』の「アプリケーション ユーザの設定」
- **•** 『*Cisco Unified Communications Manager* アドミニストレーション ガイド』の「エンド ユーザ の設定」

### 参考資料

- **•** 『*Installing Cisco Unified Communications Manager*』
- **•** 『*Cisco Unified Communications Manager* アドミニストレーション ガイド』
- **•** 『*Cisco Unified Serviceability Administration Guide*』

 $\mathsf I$